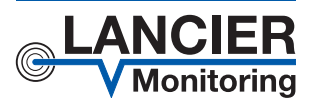

*Betriebsanleitung*

# *RM-Tx*

*Schnittstellenmodul für adressierbare Sensoren für den Rail-Module-Bus*

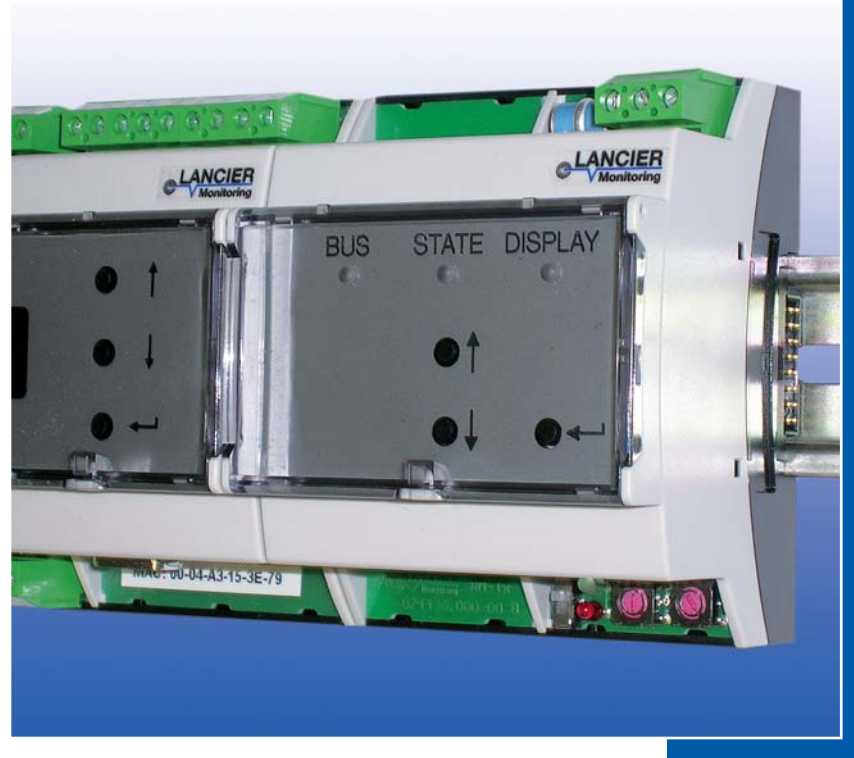

BA 074478.000/08.11

# **Inhaltsverzeichnis**

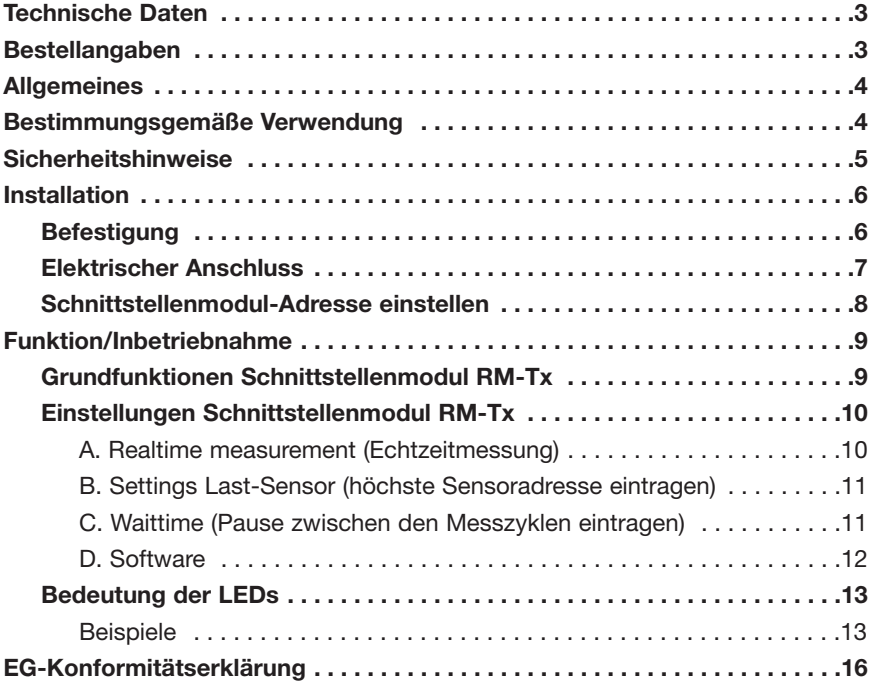

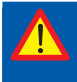

**Wichtig! Alle Sicherheitshinweise vor der Inbetriebnahme unbedingt lesen und beachten!**

**© 2011 LANCIER Monitoring GmbH.** Ohne besondere Genehmigung der LANCIER Monitoring GmbH darf diese Betriebsanleitung weder als Gesamtes noch auszugsweise vervielfältigt oder Dritten zugänglich gemacht werden.

### **Technische Daten**

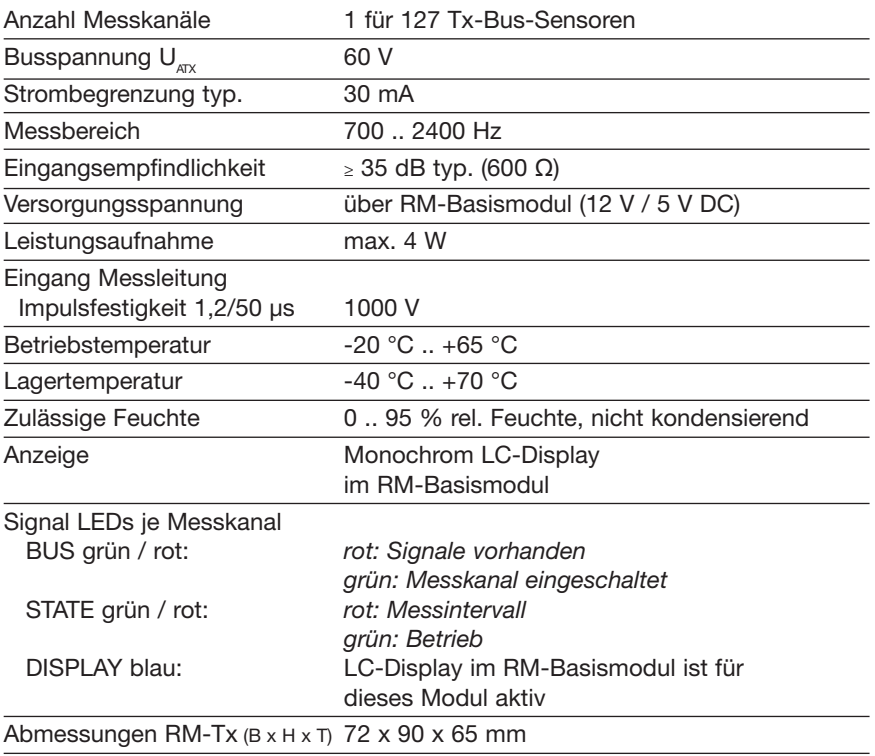

**Es dürfen maximal 4 RM-Tx-Module an 1 Basismodul angeschlossen werden.**

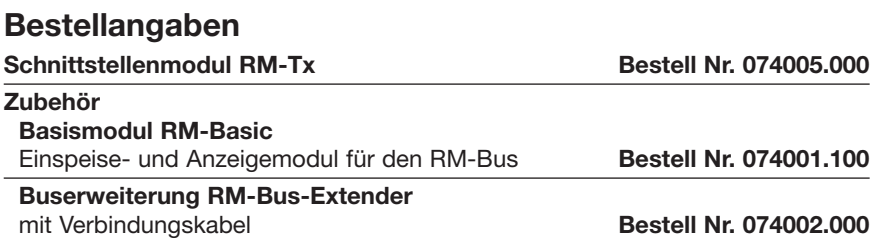

# **Allgemeines**

Diese Betriebsanleitung soll das Kennenlernen des Produktes erleichtern. Sie enthält wichtige Hinweise, das Produkt sicher, sachgerecht und wirtschaftlich einzusetzen.

Die Betriebsanleitung ist zu ergänzen mit Anweisungen aufgrund bestehender nationaler Vorschriften zur Unfallverhütung und zum Umweltschutz.

**Die Betriebsanleitung ist von jeder Person zu lesen und anzuwenden, die mit Arbeiten mit/an dem Gerät beauftragt ist, z. B. während Montage, Wartung und Störungsbehebung.**

Neben der Betriebsanleitung und den im Verwenderland und an der Einsatzstelle geltenden verbindlichen Regelungen zur Unfallverhütung sind auch die anerkannten fachtechnischen Regeln für sicherheits- und fachgerechtes Arbeiten zu beachten.

# **Bestimmungsgemäße Verwendung**

Das Schnittstellenmodul RM-Tx ist für die Einbindung von Tx-Sensoren in das RM-Bus-System bestimmt. Es können bis zu 127 Tx-Sensoren pro Modul angeschlossen werden.

Das Schnittstellenmodul RM-Tx ist für den Einsatz im Wohn-, Geschäfts- und Gewerbebereich sowie für Kleinbetriebe vorgesehen.

Jede andere Verwendung gilt als nicht bestimmungsgemäß. Für dabei entstehende Schäden haftet der Hersteller nicht; das Risiko trägt allein der Benutzer!

# **Sicherheitshinweise**

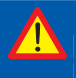

### **Wichtig!**

**Sicherheitshinweise vor der Inbetriebnahme unbedingt lesen und beachten!**

• Die Betriebsanleitung muss ständig am Einsatzort des Produktes verfügbar sein.

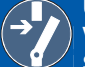

#### **Unfallverhütung!**

**Vor Montage und Demontage des Sensors sowie Öffnen des Sensorgehäuses alle Bereiche stromlos machen!**

- Den Sensor nur in technisch einwandfreiem Zustand, sowie bestimmungsgemäß, sicherheits- und gefahrenbewusst unter Beachtung der Betriebsanleitung benutzen!
- Keine Veränderungen an dem Sensor vornehmen!
- Montage-, Wartungs- und Reparaturarbeiten dürfen nur von geschultem Personal ausgeführt werden!
- Nur original LANCIER Monitoring Ersatzteile verwenden!

### **ACHTUNG!**

**Handhabungsvorschriften beachten. Elektrostatisch gefährdete Bauelemente.**

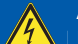

### **ACHTUNG!**

**Der Einbauort des RM-Tx sollte über ein Gesamtblitzschutzkonzept, welches Stromversorgungs- sowie Daten- und Telekommunikationsleitungen berücksichtigt, verfügen.**

## **Installation**

### **Befestigung**

Das Rail-Module-Bus-System besteht aus einem Basismodul und verschiedenenen Schnittstellenmodulen (**1**), die sich auf einer Hutschiene (**2**) befinden. Diese wird an Wänden oder in Schaltschränken befestigt. Beim Anschrauben der Hutschiene (**2**) muss darauf geachtet werden, dass der Abstand der Befestigungsschrauben auf den Abstand der Aussparungen in der Rückseite der Busverbinderplatten (**3**) abgestimmt ist.

Jedes Schnittstellenmodul (**1**) hat eine Busverbinderplatte (**3**), die in die Schnittstelle (**4**) des vorhandenen Nachbarmoduls eingesteckt und wird.

Das Modul kann nun mit geöffneten Befestigungsklammern (**5**) auf die Busverbinderplatte (**3**) gesteckt werden. Zur Fixierung müssen die Befestigungsklammern (**5**) bis zum Einrasten eingeschoben werden. **Es dürfen maximal 4 RM-Tx-Module an 1 Basismodul angeschlossen werden.**

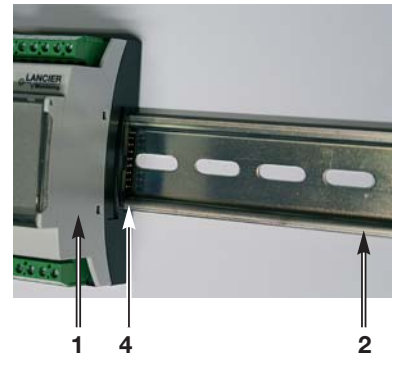

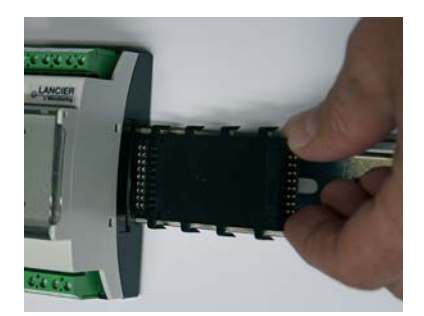

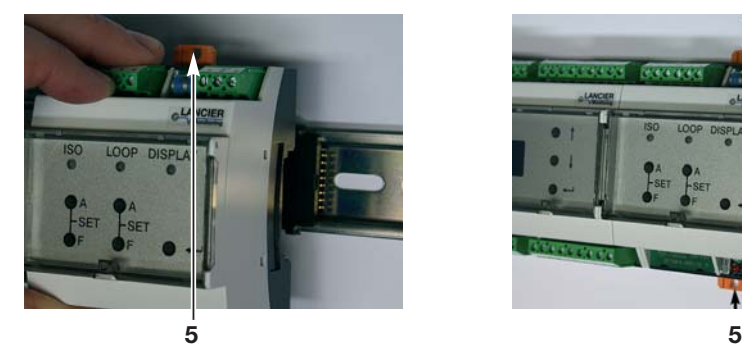

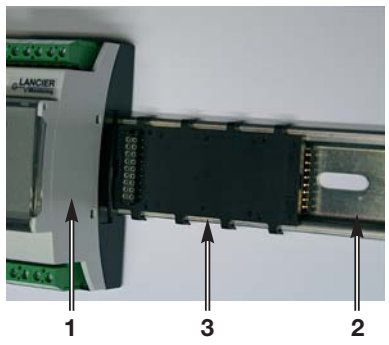

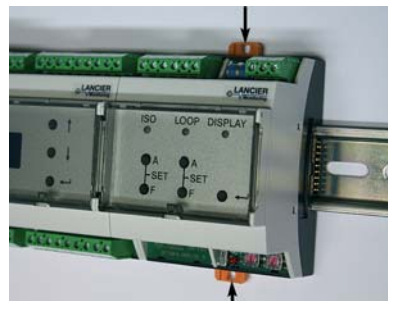

### **Elektrischer Anschluss**

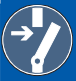

**Unfallverhütung!**

**Vor Arbeiten an dem Bussystem ist unbedingt die Betriebs-**

**spannung abzuschalten!**

### **ACHTUNG, EMV-Richtlinie beachten!**

RM-Tx-Schnittstellenmodule werden über eine Busverbinderplatte (**3**) miteinander verbunden. Die Kommunikation der Module untereinander erfolgt über einen CAN-Bus.

Die Messadern der Messdoppelader (Sensor-Tx-Bus) werden an die Klemmen a,b angeschlossen.

Die Klemme Erde ist niederohmig mit Erde zu verbinden und wird für den Überspannungsschutz benötigt.

### **Klemmenbelegung Modul**

#### **Messkanal 1**

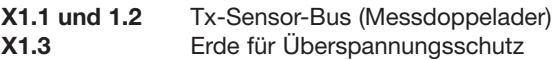

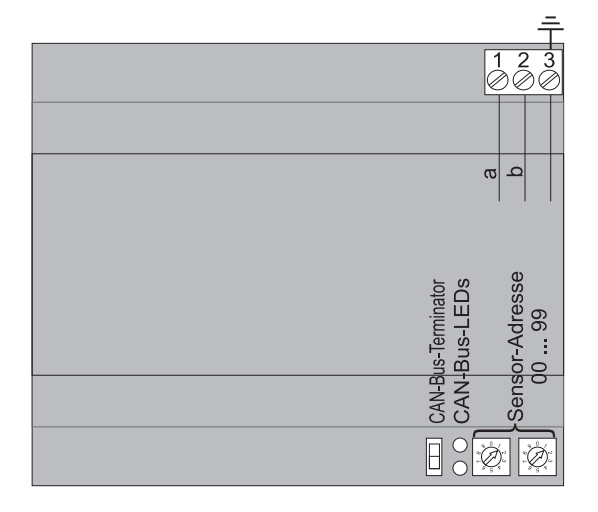

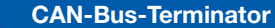

**Der vom Basismodul aus gesehen letzte Teilnehmer auf dem RM-CAN-Bus muss mit einem Abschlusswiderstand versehen werden. Dazu den Schalter "CAN-Bus-Terminator" nach unten schieben.**

### **Schnittstellenmodul-Adresse einstellen**

Jedes RM-Basismodul (**6**) kann maximal 4 Schnittstellenmodule (**1**) plus 6 andere Messmodule verwalten. Die Schnittstellenmodule werden über die Busverbindungsplatte auf einer Hutschiene mit dem Basismodul (**6**) verbunden.

Für die eindeutige Zuordnung der Messwerte müssen die Schnittstellenmodule (**1**) adressiert werden.

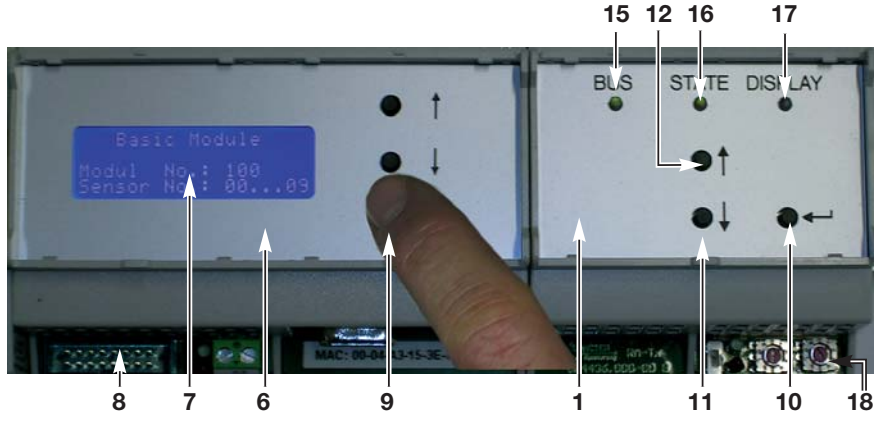

### **1. Basismodul-Nummer bestimmen**

Die "Enter"-Taste (**9**) des Basismoduls 5 s lang gedrückt halten, bis im Display (**7**) die Anzeige "Module No." erscheint.

### **2. Modul-Nr. Ablesen**

Für die

- Basismodul-Nr. 100 sind die zulässigen Tx-Modul-Adressen 01 bis 09,

- Basismodul-Nr. 101 sind die zulässigen Tx-Modul-Adressen 10 bis 19, usw. bis

- Basismodul-Nr. 109 sind die zulässigen Tx-Modul-Adressen 90 bis 99

Das Basismodul kehrt nach voreingestellter Zeit in den normalen Anzeigemodus zurück.

### **3. Schnittstellenmodul-Adresse einstellen**

Mit einem kleinen Schraubendreher die Modulnummer an den Adress-Drehschaltern (**18**) einstellen (linker Schalter 10er-Stelle, rechter Schalter 1er-Stelle). Die Schnittstellenmodul-Adresse 00 ist aus technischen Gründen nicht erlaubt. 10er-, 1er-Stelle

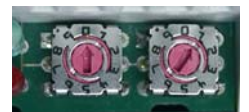

Beispiel: Modul-Adresse 01

**Die Schnittstellenmodul-Adresse gilt gleichlautend bei der Einbindung in einen anderen CAN- oder Mod-Bus.**

### **WICHTIG!**

**Nach Einstellung der Schnittstellenmodul-Adresse ist ein Reset des Basismoduls durch Aus- und Einschalten der Versorgungsspannung durchzuführen.**

# **Funktion/Inbetriebnahme**

Das RM-Tx-Modul ist ein Schnittstellenmodul zur Einbindung von Tx-Sensoren in das RM-Bus-System. Das RM-Tx-Modul ist Bestandteil des LANCIER Monitoring RM-Busses. Hier werden verschiedene Schnittstellenmodule auf eine Hutschiene montiert und mittels integrierter Steckkontakte direkt miteinander verbunden. Die Spannungsversorgung, Messwertauswertung und -anzeige sowie deren Weiterleitung an entfernte Messwarten erfolgen über das Basismodul RM-Basic. Die Kommunikation der Module untereinander erfolgt über einen CAN-Bus.

Die Grenzwerteinstellung für die einzelnen Sensoren wird serverseitig über das angeschlossene Monitoringsystem vorgenommen.

Für die Fehlersuche kann eine Echtzeitmessung gestartet werden.

### **Grundfunktionen Schnittstellenmodul RM-Tx**

### **1. Systemstart/Selbsttest**

• Beim Einschalten der Spannungsversorgung durchläuft das System einen Selbsttest, der im Display (**7**) des Basismoduls (**6**) dokumentiert wird.

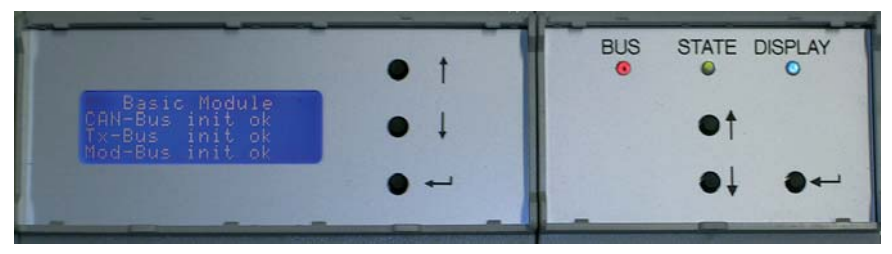

**2. Messwertanzeige**

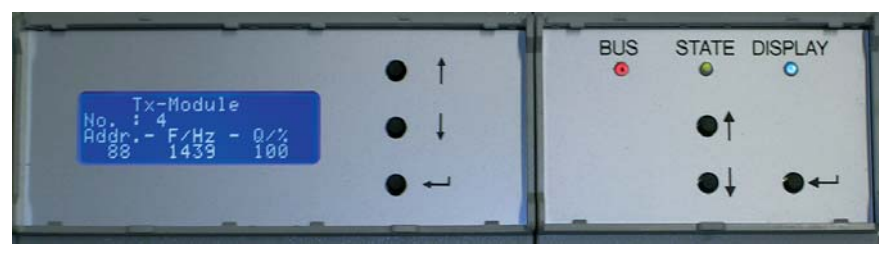

- Drücken der Taste "Enter" (**10**) des Schnittstellenmoduls (**1**) zeigt die aktuellen Frequenzen der Tx-Sensoren im Display (**7**) des Basismoduls (**6**). Es werden dargestellt: Sensoradresse, Frequenz in Hz, Signalqualität in %
- *Die blaue LED "Display" (17) des aktiven Schnittstellenmoduls leuchtet.*

### **Einstellungen Schnittstellenmodul RM-Tx**

### **Servicemodus öffnen**

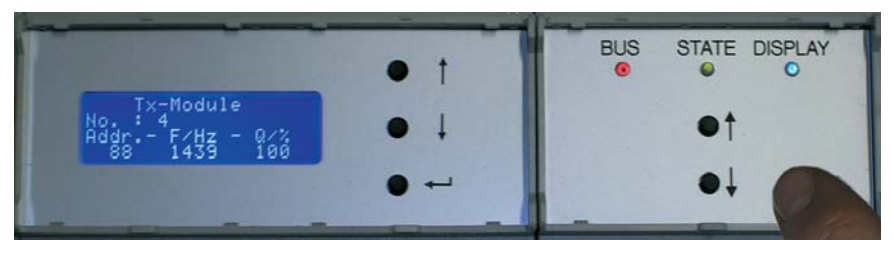

- 5 s langes Gedrückthalten der Taste "Enter" (10) des Schnittstellenmoduls (**1**) ruft den Servicemodus des angezeigten Schnittstellenmoduls im Display (**7**) des Basismoduls (**6**) auf.
- Jedes erneute kurze Drücken der Taste "Enter" (10) des Schnittstellenmoduls (**1**) ruft den nächsten Service-Menüpunkt auf.
	- **A** Realtime Measurem. (Echtzeitmessung des am Schnittstellenmodul angeschlossenen Tx-Busses)
	- **B** Settings Last-Sensor (Angabe der höchsten Sensoradresse)
	- **C** Waittime (Angabe der Messpause zwischen den kompletten Messzyklen)
	- **D** Software (Anzeige der Firmware-Version)
- *Die blaue LED "Display" des aktiven Schnittstellenmoduls leuchtet.*

### **Wird keine Taste betätigt, kehrt das Modul nach 10 Sekunden in den Normalbetrieb zurück.**

### **A. Realtime measurement (Echtzeitmessung)**

- Der Menüpunkt "Realtime Measurem." muss im Display stehen.
- Das Drücken der Taste "Up" (12) des Schnittstellenmoduls (**1**) startet die Echtzeitmessung.

*Die Sensoren des angeschlossenen Tx-Busses werden der Reihe nach abgefragt. Im Display (7) des Basis moduls (6) erscheinen die Modul nummer und sequentiell die Sensor adressen mit den zugehörigen*

Tx-Module Realtime Measurem. Start - up down

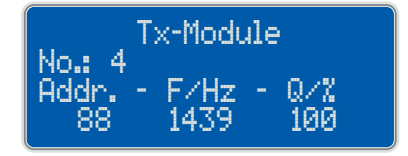

*gemessenen Frequenzen und Signalqualität (Frequenz = 0: kein Sensor unter dieser Adresse vorhanden).*

• Das Drücken der Taste "Down" (**11**) des Schnittstellenmoduls (**1**) bricht die Echtzeitmessung ab.

### **B. Settings Last-Sensor (höchste Sensoradresse eintragen)**

Zur Optimierung der Messzyklen ist es sinnvoll, die Sensoradressen sequentiell zu vergeben und die höchste Sensoradresse hier einzutragen. Der Messzyklus bricht bei Erreichen der eingetragenen Adresse ab und läuft nicht leer bis zur höchstmöglichen Adresse 127.

- Der Menüpunkt "Settings Last-Sensor" muss im Display stehen. *Der aktuell eingestellte Wert wird angezeigt.*
- 5 s langes Gedrückthalten der Taste "Enter" (**10**) des Schnittstellenmoduls (**1**) öffnet den Bearbeitungsmodus. *Vor dem veränderbaren Wert erscheint ein Stern "*\**"*
- Das Drücken der Taste "Up" (**12**) des Schnittstellenmoduls (**1**) erhöht den Wert.
- Das Drücken der Taste "Down" (11) des Schnittstellenmoduls (**1**) senkt den Wert.

Tx-Module Settings Last—Sensor: 127

Tx-Module Settings Last—Sensor: \*127

### **Die Änderungen werden erst durch das Drücken der Taste "Enter" (10) des Schnittstellenmoduls (1) speichert.**

Andernfalls werden die Änderungen verworfen!

### **C. Waittime (Pause zwischen den Messzyklen eintragen)**

Hier kann die Pause zwischen zwei kompletten Messzyklen eingestellt werden. Werkseinstellung  $= 2$  s

- Der Menüpunkt "Settings Waittime" muss im Display stehen. *Der aktuell eingestellte Wert wird angezeigt.*
- 5 s langes Gedrückthalten der Taste "Enter" (**10**) des Schnittstellenmoduls (**1**) öffnet den Bearbeitungsmodus. *Vor dem veränderbaren Wert erscheint ein Stern "*\**"*
- Das Drücken der Taste "Up" (12) des Schnittstellenmoduls (**1**) erhöht den Wert.
- Das Drücken der Taste "Down" (11) des Schnittstellenmoduls (**1**) senkt den Wert.

**Die Änderungen werden erst durch das Drücken der Taste "Enter" (10) des Schnittstellenmoduls (1) speichert.** 

Andernfalls werden die Änderungen verworfen!

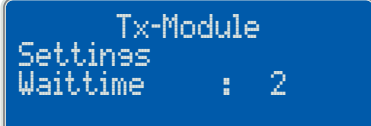

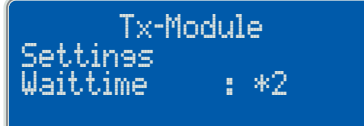

### **D. Software**

• Version und Erstelldatum der internen Software (Firmware). **Diese Werte können nicht verändert werden.**

Tx-Module

Software V1.01 Build: Jul 26 2011

### **Bedeutung der LEDs**

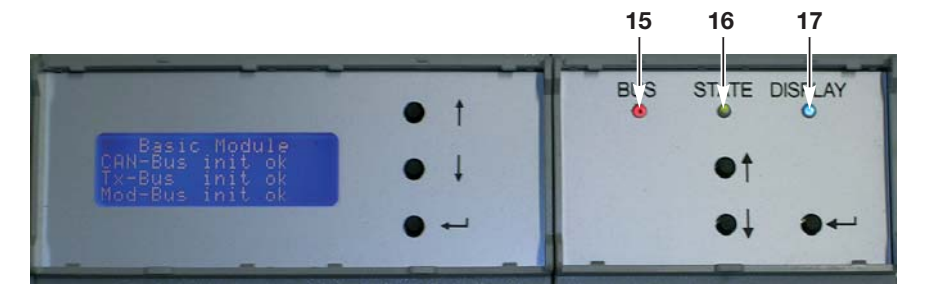

#### **15 LED ,,BUS"**

- leuchtet **grün**, wenn ein Tx-Bus angeschlossen ist und Messspannung anliegt.
- blinkt **rot**, während Messfrequenzen empfangen werden.

### **16 LED ..STATE"**

- leuchtet **grün**, wenn ein Tx-Bus angeschlossen ist und Messspannung anliegt.
- leuchtet **rot**, während ein Sensor abgefragt wird.

### 17 LED "DISPLAY"

• leuchtet **blau**, wenn Taste "Enter" (10) des Schnittstellenmoduls (1) gedrückt wurde, um die Messwerte im Display (**7**) des Basismoduls (**6**) anzuzeigen oder wenn an diesem Modul Einstellungen vorgenommen werden (siehe Seiten 10 - 12).

### **Beispiele**

- **1. Messpause zwischen den Messzyklen:** LEDs "BUS" und "STATE" leuchten beide grün.
- **2. Schnittstellenmodul fragt Messbus ab, Sensoradresse ist nicht belegt:** LED ..BUS" leuchtet arün. LED "STATE" leuchtet rot.
- **3. Schnittstellenmodul fragt Messbus ab, Sensoradresse sendet Frequenz:**

LED "BUS" blinkt rot, LED "STATE" leuchtet rot.

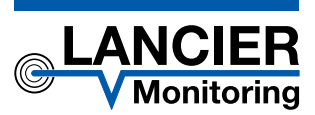

#### **LANCIER Monitoring GmbH**

Gustav-Stresemann-Weg 11 48155 Münster, Germany

Tel. +49 (0) 251 674 999-0 Fax+49 (0) 251 674 999-99 mail@lancier-monitoring.de www.lancier-monitoring.de

# **EG-Konformitätserklärung**

Wir erklären in alleiniger Verantwortung, dass das Produkt

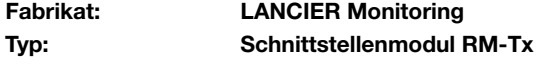

auf das sich diese Erklärung bezieht, den einschlägigen grundlegenden Sicherheits- und Gesundheitsanforderungen folgender EG-Richtlinien entspricht:

#### **2004/108/EG Elektromagnetische Verträglichkeit**

Zur sachgerechten Umsetzung der in den EG-Richtlinien genannten Sicherheits- und Gesundheitsanforderungen wurde(n) folgende Norm(en) und/oder technische Spezifikation(en) herangezogen:

**EN 61326-1 Elektrische Mess-, Steuer-, Regelund Laborgeräte - EMV-Anforderungen (Klasse B)**

Münster, 28.07.2011

BA 074478.000/Rev. 00

Forschung und Entwicklung Geschäftsleitung